# **PRELUCRAREA IMAGINII - REALIZAREA DE ŞABLOANE CU MICROSOFT WORD**

## **TIMP DE LUCRU: 1 ORĂ**

#### **Obiective:**

- ÷ Înţelegerea modalităţii de realizare a documentelor şablon
- ÷ Realizarea şi utilizarea documentelor şablon
- ÷ Utilitatea documentelor şablon

**Realizaţi în Microsoft Word un document şablon cu structura de mai jos. Salvaţi documentul în directorul Lab\_09 pe partiţia dvs. Atenţie!!! Extensia fişierului şablon trebuie să fie \*.dot!** 

#### **Crearea unui document şablon (Template)**

Scop: crearea unui document şablon care să conțină informațiile care apar pe toate buletinele de rezultate ale unui serviciu de radiologie.

- 1. Deschideţi aplicaţia Microsoft Word: Start Programs Microsoft Word.
- 2. Şablonul trebuie să prezinte structura din Anexa 1.
- 3. Pentru a permite manipularea facilă a textului realizaţi textul şablonului într-un tabel: [Table Insert Table...] (vezi Anexa 2).
- 4. Pentru a uni două celule ale tabelului, selectăm celulele dorite şi [Table Merge Cells].
- 5. Pentru a diviza o celulă a unui tabel în mai multe celule, selectăm celulele dorite şi [Table Split Cells...]
- 6. Utilizaţi următoarele dimensiuni între rânduri ([Format Paragraph... Spacing Line spacing:]):
	- a. Single pentru:
		- i. Antetul buletinului (denumire cabinet, adresă, telefon, orar)
		- ii. Nr. Examinare
		- iii. Data examinării
		- iv. Ora examinării
		- v. Tip examinare
		- vi. Regiunea examinată
	- b. 1.5 lines pentru:
		- i. Datele personale ale pacientului
		- ii. Diagnosticul de trimitere
		- iii. Rezultatul examinării
		- iv. Recomandări
		- v. Medic examinator
	- c. 2 lines pentru:

#### i. Rezultatul examinării

7. După realizarea documentului, pentru a-l salva în format Template, din meniul File alegeţi opţiunea Save As, numele fişierului trebuie să fie SablonRezultat iar tipul de format al fişierului Document Template. Aveţi grijă!! Salvaţi documetul Template în directorul numit Lab\_09 creat pe partiţia dvs.

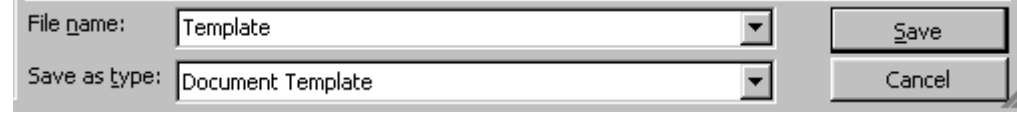

**Anexa 1.**

### $C$ linică radiologică "xxx"

Str. Fără număr nr. 66 400... Cluj-Napoca, Cluj Telefon: +4-0264-xxxxxx

## L, Mi, V:  $8^{00}$  - 1 $8^{00}$ Ma, J: 12<sup>00</sup> - 20<sup>00</sup>

## **REZULTATUL EXAMINĂRII**

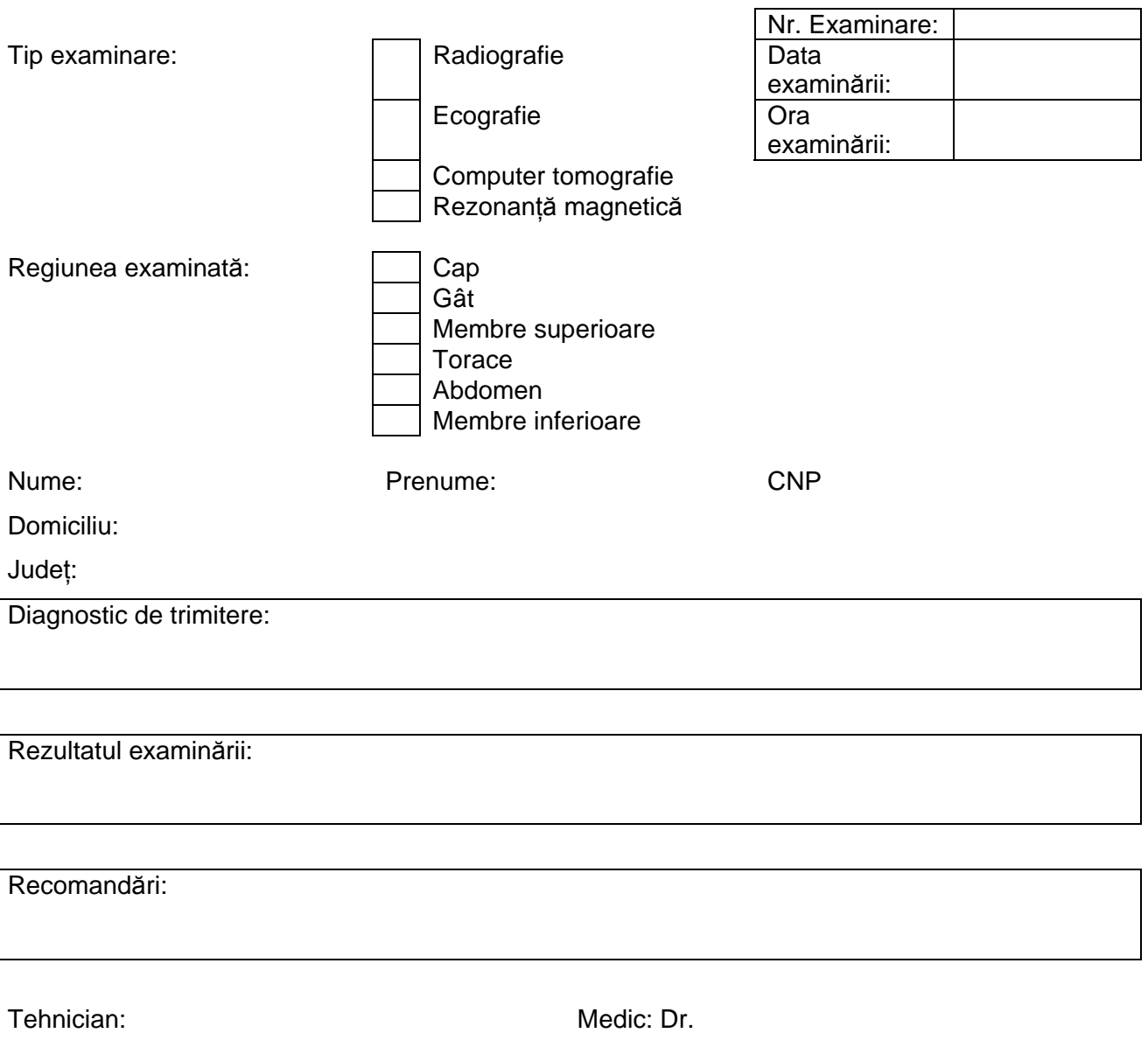

Semnătura: Semnătura:

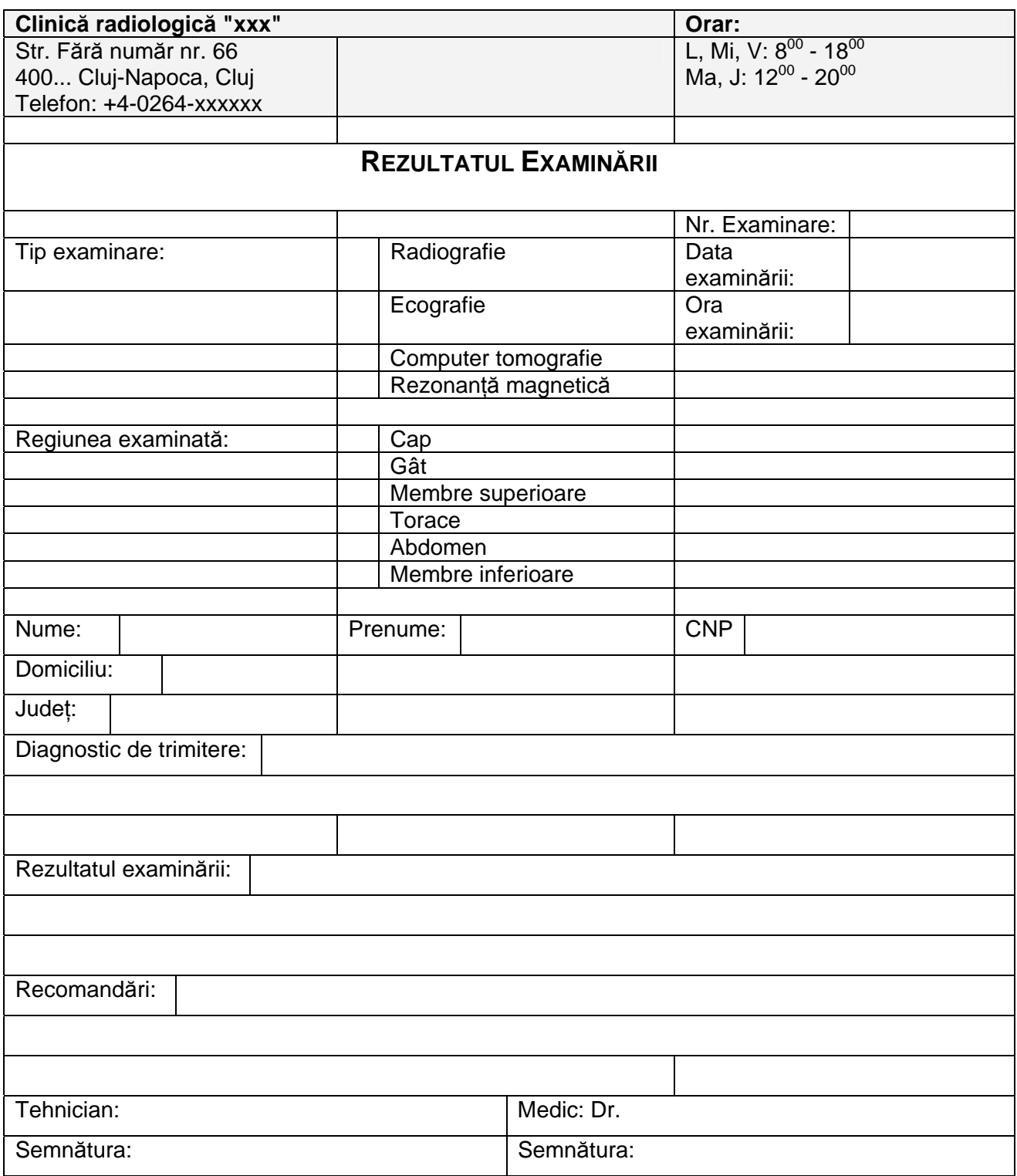